## Lex Datei Bearbeiten Ansicht Berichte Verwaltung Extras Fenster ? Benutzer wechseln... Hauptnavigation [F10] ו Startsei Kennwort ändern... Angemeldete Benutzer... Lexware Deskcalc... Buchungsliste übertragen... Bestellwesen К Inventur Stammdatenänderung... Zahlungsverkehr... Mahnwesen... Zahlungseingang... Statistik... eRechnung... Ausl. USt-IdNr. prüfen... Lexware scout Warenwirtschaft... MwSt-Check '07... Optionen...

## **Lösung 24 Zahlungseingang verbuchen**

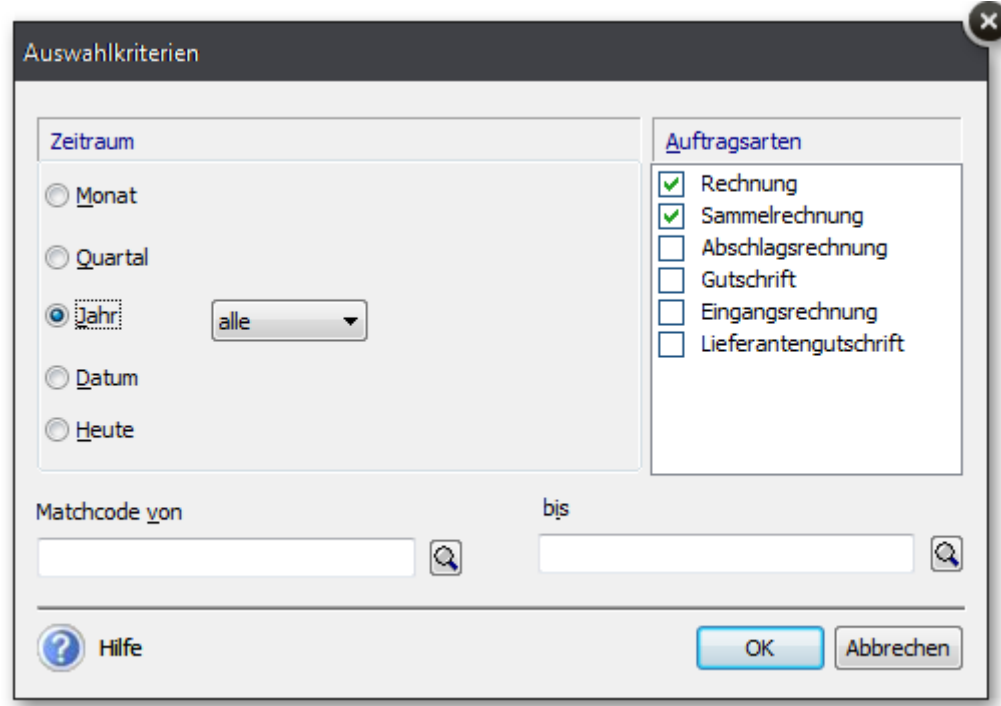

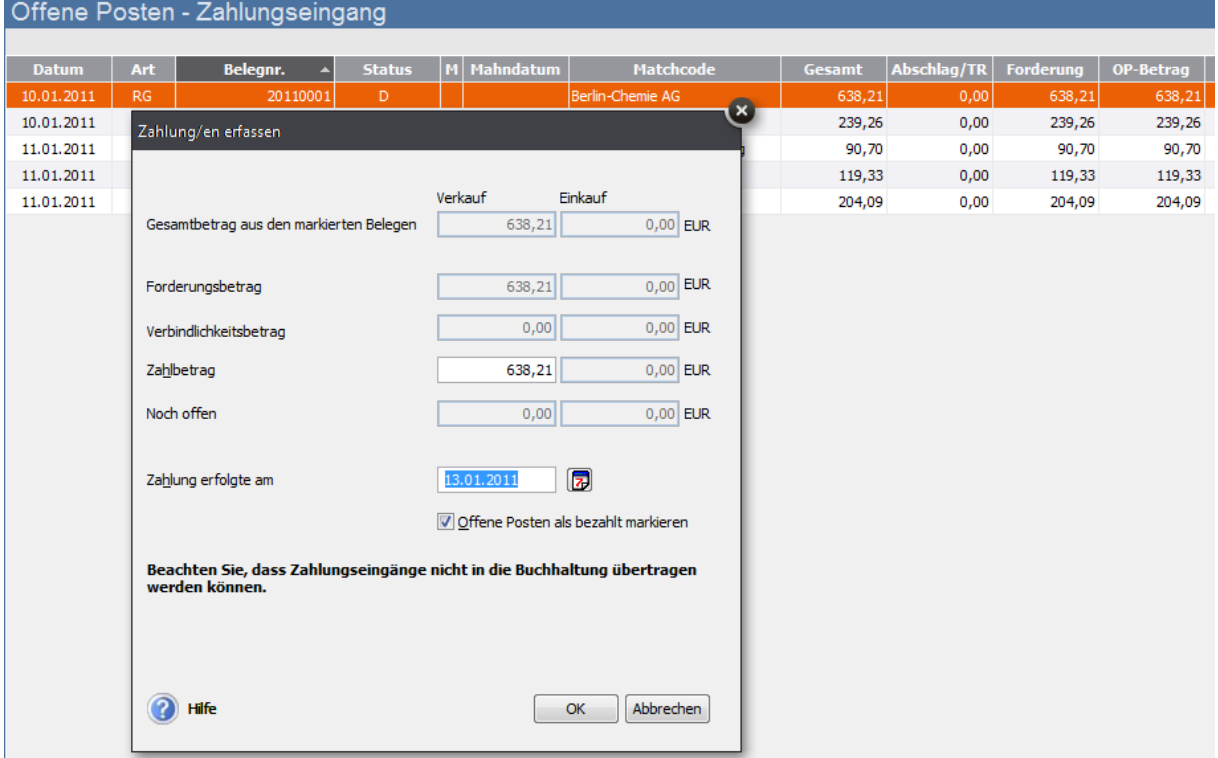

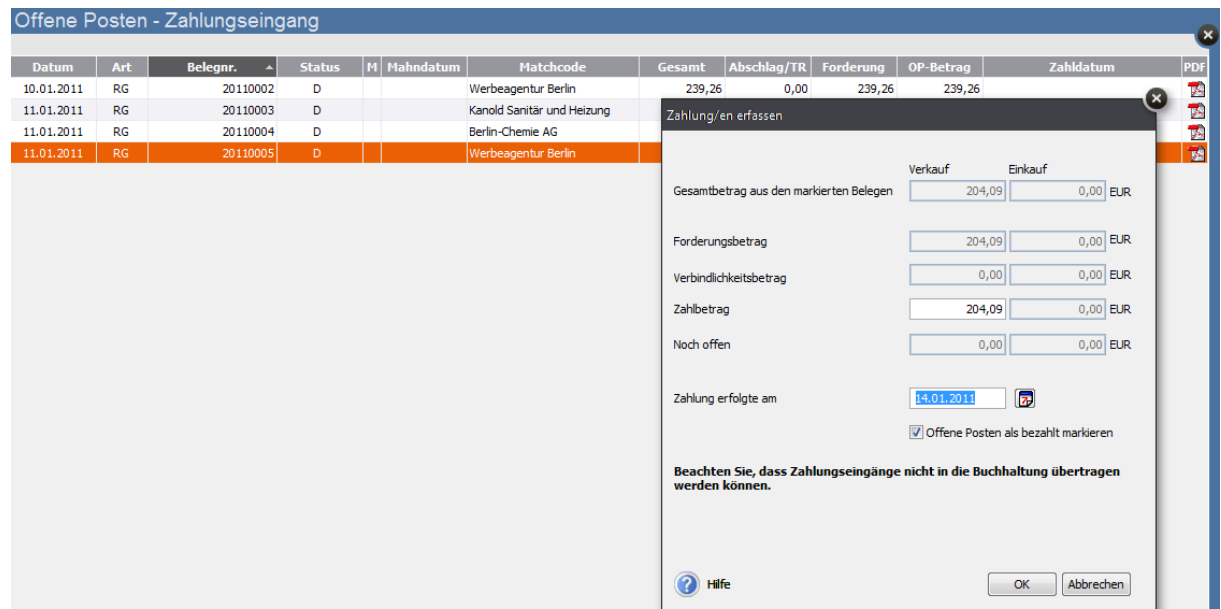

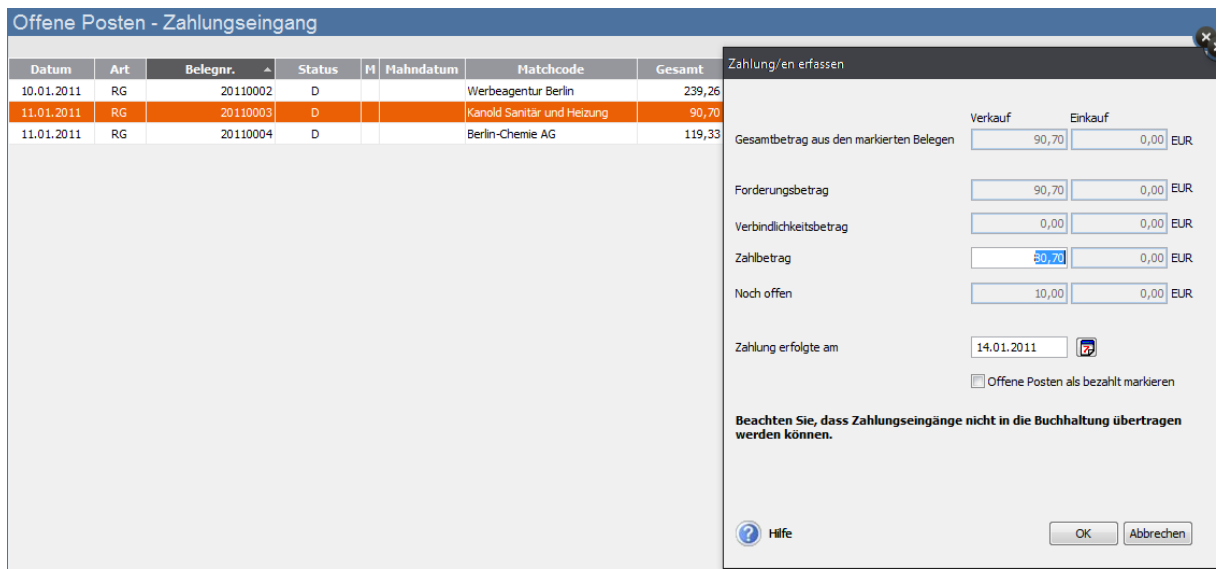

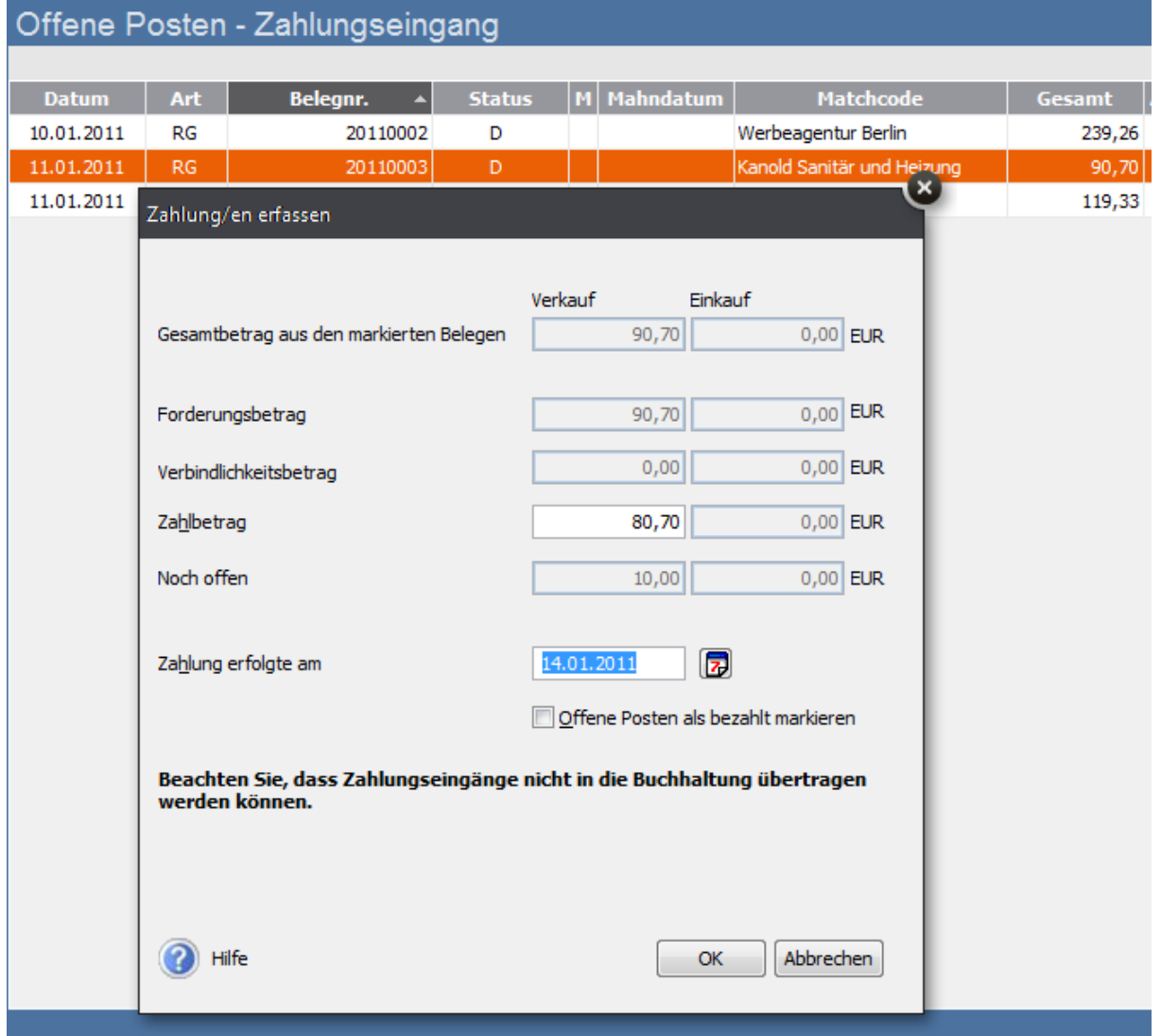

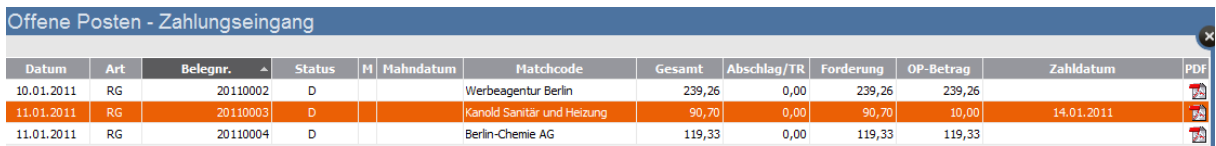